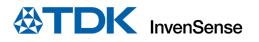

# SmartMotion Development Kit (DK) Ver. B Hardware User Guide

InvenSense, Inc. reserves the right to change specifications and information herein without notice unless the product is in mass production and the application note has been designated by InvenSense in writing as subject to a specified Product / Process Change Notification Method regulation. InvenSense, a TDK Group Company 1745 Technology Drive, San Jose, CA 95110 U.S.A +1(408) 988–7339 invensense.tdk.com Document Number: AN-000323 Revision: 1.2 Date: 10/05/2022

## TABLE OF CONTENTS

| 1    | Overview                       |                                           |   |  |  |
|------|--------------------------------|-------------------------------------------|---|--|--|
| 2    | Introduction4                  |                                           |   |  |  |
| 2.1. | 1. Features Overview           |                                           |   |  |  |
| 2.2. | . Platform Overview            |                                           |   |  |  |
| 2.3. |                                |                                           |   |  |  |
| 2.4. | Upda                           | ating SAMg55 firmware Hardware User Guide | 6 |  |  |
| 3    | Sensors                        | and Development Kits                      | 6 |  |  |
| 3.1. | TDK                            | Sensor to SAM G55 MCU Connection          | 6 |  |  |
|      | 3.1.1.                         | DK-20680HT                                | 6 |  |  |
|      | 3.1.2.                         | DK-20680HP                                | 6 |  |  |
|      | 3.1.3.                         | DK-20680A                                 | 7 |  |  |
|      | 3.1.4.                         | DK-20602                                  | 7 |  |  |
|      | 3.1.5.                         | DK-20648                                  | 7 |  |  |
|      | 3.1.6.                         | DK-40609-D                                | 8 |  |  |
|      | 3.1.7.                         | DK-40605                                  | 8 |  |  |
|      | 3.1.8.                         | DK-42605                                  | 8 |  |  |
| 3.2. | Magnetic Sensors Connection    |                                           |   |  |  |
| 4    | The Smartmotion System Design9 |                                           |   |  |  |
| 4.1. |                                |                                           |   |  |  |
| 4.2. |                                |                                           |   |  |  |
| 4.3. | Jumper Settings                |                                           |   |  |  |
| 5    | Revision History               |                                           |   |  |  |
| 6    | Declaration Disclaimer         |                                           |   |  |  |

### **1 OVERVIEW**

The TDK SmartMotion Platform Ver. B is a comprehensive development system for TDK InvenSense Motion Sensor devices. The platform designed around the Microchip SAM G55 MCU can be used by customers for rapid evaluation and development of InvenSense sensor-based solutions. The platform integrates an on-board Embedded Debugger so external tools are not required to program or debug with the SAM G55 MCU. Each InvenSense motion sensor has its own unique development kit (DK).

The TDK SmartMotion platform Ver. B comes with the necessary software including an InvenSense Motion Link, a GUI-based development tool, and embedded Motion Drivers (eMD) for InvenSense motion sensors.

Embedded Motion Drivers (eMD) consists of a set of APIs to configure various aspects of the platform including motion sensor parameters such as full-scale range (FSR), output data rate (ODR), low-power or low-noise mode, and sensor interface to host (I<sup>2</sup>C, SPI). eMDs will also provide the following enhanced motion functions that run on the MCU:

- Sensor Fusion
- Accelerometer and Gyroscope Calibration
- Android Functions: Game Rotation Vector, Gravity, Linear Acceleration

Motion Link is a GUI-based development tool included with the platform. It can be used to capture and visualize the sensor data from the motion sensor.

The platform supports Atmel Studio and is compatible with Microchip Xplained Pro Extension boards. The Xplained Pro extension series evaluation kits offer additional peripherals to extend the features of the board and ease the development of customer designs.

The TDK SmartMotion Development Kit (DK) Ver. B supports multiple types of TDK IMUs. Table 1 lists the TDK Sensor Development Kit (DK) ordering information. This user guide applies to the following development kits. Refer to section 3.1 for more information.

| SUPPORTED SENSOR | DK PART NUMBER | MOUNTED ON U# |
|------------------|----------------|---------------|
| IAM-20680HT      | DK-20680HT     | U1            |
| IAM-20680HP      | DK-20680HP     | U1            |
| IAM-20680        | DK-20680A      | U1            |
| ICM-20602        | DK-20602       | U1            |
| ICM-20648        | DK-20648       | U2            |
| ICM-40609-D      | DK-40609-D     | U2            |
| ICM-40605        | DK-40605       | U3            |
| ICM-42605        | DK-42605       | U3            |

Table 1. Sensors and DKs

## 2 INTRODUCTION

#### **2.1. FEATURES OVERVIEW**

- Integrated TDK InvenSense motion sensor
- Support for a magnetic sensor with plug in daughter boards (DB)
- Microchip SAM G55 microcontroller with 512 KB flash
- On-board Embedded debugger (EDBG) for programming and debugging
- Built in FTDI USB to UART interface for fast motion sensor data transfer
- USB connectors for host interface to software debug and data logging
- Board power supply through USB

#### **2.2. PLATFORM OVERVIEW**

The TDK SmartMotion Platform Ver. B is a hardware unit for TDK sensor product evaluation and algorithm software development. The platform offers flexible solutions for many different application developments. The board shown in Figure 1 is the DK-20680HT board (with TDK sensor in slot U1).

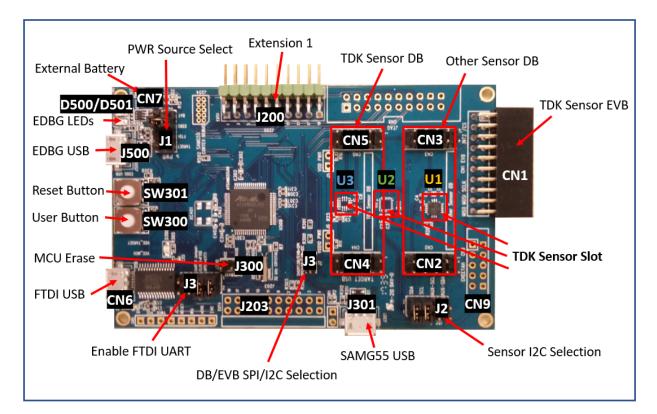

#### Figure 1. The SmartMotion Platform Overview

Table 2 details the TDK SmartMotion Platform Ver. B connector and header reference names and descriptions.

| CONNECTOR NAME  | CONNECTOR<br>REF # | CONNECTOR FUNCTION DESCRIPTIONS                                                             |
|-----------------|--------------------|---------------------------------------------------------------------------------------------|
| TDK Sensor Slot | U1                 | Populated for the following DK boards:<br>DK-20680HT<br>DK-20680HP<br>DK-20680A<br>DK-20602 |

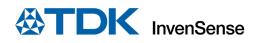

| TDK Sensor Slot<br>TDK Sensor Slot | U2<br>U3  | Populated for the following DK boards:<br>DK-20648<br>DK-40609-D                                                                |
|------------------------------------|-----------|----------------------------------------------------------------------------------------------------|
| TDK Sensor Slot                    | U3        | DK-40609-D                                                                                                    |
| TDK Sensor Slot                    | U3        |                                                                                                    |
| TDK Sensor Slot                    | U3        |                                                                                                    |
|                                    |           | Populated for the following DK boards:                                                                                          |
|                                    |           | DK-40605                                                                                                    |
|                                    |           | DK-42605                                                                                                    |
| TDK Sensor EVB                     | CN1       | External TDK sensor EVB connector                                                                                               |
| Other Sensor DB                    | CN2/CN3   | Daughter board connector for Mag sensor. I <sup>2</sup> C interface only.                                                       |
| TDK Sensor DB                      | CN4/CN5   | Daughter board connector for TDK sensor. I <sup>2</sup> C and SPI interfaces.                                                   |
| External Battery                   | CN7       | External battery                                                                                                    |
|                                    | CN9       | Not mounted. Used for internal testing                                                                                          |
| FTDI USB                           | CN6       | USB connector for FTDI USB to serial UART interface                                                                             |
| EDBG LEDs                          | D500/D501 | EDBG LEDs. D500 is green and D501 is yellow                                                                                     |
| PWR Source Select                  | J1        | Board power source selection                                                                                                    |
| Sensor I <sup>2</sup> C Selection  | J2        | Select host I <sup>2</sup> C connections, for IMU and mag.                                                                      |
| Enable FTDI UART                   | J3        | Assign UART0 for FTDI or for use on J200 extension header                                                                       |
| DB/EVB SPI/I <sup>2</sup> C        | J7        | Assign DB/EVB communication bus protocol, I <sup>2</sup> C or SPI                                                               |
| Selection                          |           |                                                                                                    |
| Extension 1                        | J200      | Extension header 1. Has same function as J200 on Microchip's Xplained-Pro                                                       |
|                                    |           | board. Refer to <a href="http://www.atmel.com/Images/Atmel-42389-SAM-G55-">http://www.atmel.com/Images/Atmel-42389-SAM-G55-</a> |
|                                    |           | Xplained-Pro User-Guide.pdf for more details                                                                                    |
|                                    | J203      | Not mounted. Extension header 2. Has same function as J203 on                                                                   |
|                                    |           | Microchip's Xplained-Pro board                                                                                                  |
| MCU Erase                          | J300      | MCU Erase is used to clear flash on the MCU SAM G55                                                                             |
| SAMG55 USB                         | J301      | MCU SAM G55 USB connector                                                                                                    |
| EDBG USB                           | J500      | EDBG MCU USB connector                                                                                                    |
| User Button                        | SW300     | User Button is connected to MCU GPIO, function is defined by the user                                                           |
| Reset Button                       | SW301     | RESET Button: Hardware Reset for the Target MCU and EDBG MCU.                                                                   |

#### Table 2. Connectors

#### 2.3. QUICK SETUP

- 1. Download and install MotionLink software.
- 2. Connect the FTDI USB (CN6) to PC and open MotionLink for quick testing, as shown in the block diagram in Figure 2.
- 3. Click on Start MotionLink to get to the GUI window.
- 4. Refresh COM and if needed, connect EDBG USB (J500) to PC and Flash MCU Firmware.
- 5. Click on Select and Configure Sensor Board and find the correct part number.
- 6. Connect to the serial port and power on the board.

For further help, click on the Help button on the top bar for the MotionLink user manual or troubleshooting help.

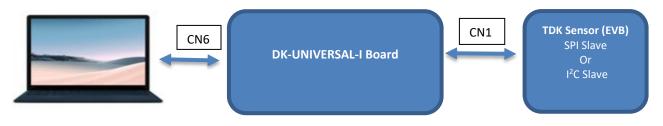

Figure 2. Block diagram

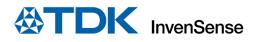

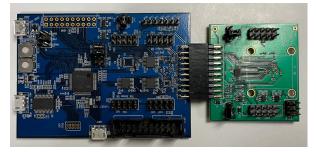

Figure 3. DK-UNIVERSAL-I connected to EVB

#### 2.4. UPDATING SAMG55 FIRMWARE HARDWARE USER GUIDE

The TDK SmartMotion Platform Ver. B is compatible with Microchip's SAM G55 Xplained Pro for updating and flashing the firmware. Follow this link to download the Atmel Xplained Pro user guide, starting from page 5:

http://www.atmel.com/Images/Atmel-42389-SAM-G55-Xplained-Pro User-Guide.pdf

Connect the EDBG (Atmel Embedded Debugger) USB port with USB cable to PC. To set up the board, click on Device Programming (Ctrl + Shift + P): and select EDBG as the Tool.

## **3** SENSORS AND DEVELOPMENT KITS

#### 3.1. TDK SENSOR TO SAM G55 MCU CONNECTION

#### 3.1.1. DK-20680HT

The DK-20680HT is the development kit for TDK IAM-20680HT.

The IAM-20680HT is a 6-axis MotionTracking<sup>™</sup> for Automotive non-safety applications that combines a 3-axis gyroscope and a 3-axis accelerometer in a thin 3x3x0.75mm<sup>3</sup> (16-pin LGA) package.

Please refer to the datasheet for the sensor details.

The IAM-20680HT sensor can be connected to SAMG55 MCU I<sup>2</sup>C or SPI.

The sensor  $I^2C$  slave address is 0x69, and its SPI /CS = NPCS1.

The VDDIO voltage level ranges from 1.71V to 3.6V.

#### 3.1.2. DK-20680HP

The DK-20680HP is the development kit for TDK IAM-20680HP.

The IAM-20680HP is a 6-axis MotionTracking<sup>™</sup> for Automotive non-safety applications that combines a 3-axis gyroscope and a 3-axis accelerometer in a thin 3x3x0.75mm<sup>3</sup> (16-pin LGA) package.

Please refer to the datasheet for the sensor details.

The IAM-20680HP sensor can be connected to SAMG55 MCU I<sup>2</sup>C or SPI.

The sensor  $I^2C$  slave address is 0x69, and its SPI /CS = NPCS1.

The VDDIO voltage level ranges from 1.71V to 3.6V.

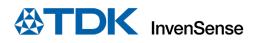

#### 3.1.3. DK-20680A

The DK-20680A is the development kit for TDK IAM-20680.

The IAM-20680 is a 6-axis MotionTracking<sup>™</sup> for in-cabin Automotive applications that combines a 3-axis gyroscope and a 3-axis accelerometer in a small 3x3x0.75mm<sup>3</sup> (16-pin LGA) package.

Please refer to the datasheet for the sensor details.

The ICM-20602 sensor can be connected to SAMG55 MCU I<sup>2</sup>C or SPI.

The sensor  $I^2C$  slave address is 0x69, and its SPI /CS = NPCS1.

The VDDIO voltage level ranges from 1.71V to 3.6V.

#### 3.1.4. DK-20602

The DK-20602 is the development kit for TDK ICM-20602.

The ICM-20602 is a 6-axis MotionTracking<sup>™</sup> device that combines a 3-axis gyroscope and a 3-axis accelerometer in a small 3x3x0.75mm<sup>3</sup> (16-pin LGA) package.

Please refer to the datasheet for the sensor details.

The ICM-20602 sensor can be connected to SAMG55 MCU I<sup>2</sup>C or SPI.

The sensor  $I^2C$  slave address is 0x69, and its SPI /CS = NPCS1.

The VDDIO voltage level ranges from 1.71V to 3.45V.

#### 3.1.5. DK-20648

The DK-20648 is the development kit for TDK ICM-20648.

The ICM-20648 is a 6-axis MotionTracking<sup>™</sup> device that combines a 3-axis gyroscope, 3-axis accelerometer, and a Digital Motion Processor<sup>™</sup> (DMP<sup>™</sup>) in a 3x3x0.9mm<sup>3</sup> (24-pin QFN) package.

Please refer to the datasheet for the sensor details.

The ICM-20602 sensor can be connected to SAMG55 MCU I<sup>2</sup>C or SPI.

The sensor  $I^2C$  slave address is 0x69, and its SPI /CS = NPCS1.

The VDDIO voltage level ranges from 1.71V to 3.6V.

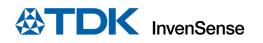

#### 3.1.6. DK-40609-D

The DK-40609-D is the development kit for TDK ICM-40609-D.

The ICM-40609-D is a 6-axis MotionTracking<sup>™</sup> device that combines a 3-axis gyroscope and a 3-axis accelerometer in a small 3x3x0.91mm<sup>3</sup> (24-pin LGA) package.

Please refer to the datasheet for the sensor details.

The ICM-40609-D sensor can be connected to SAMG55 MCU I<sup>2</sup>C or SPI.

The sensor  $I^2C$  slave address is 0x69, and its SPI /CS = NPCS1.

The VDDIO voltage level ranges from 1.71V to 3.6V.

#### 3.1.7. DK-40605

The DK-40605 is the development kit for TDK ICM-40605.

The ICM-40605 is a 6-axis MotionTracking<sup>™</sup> device that combines a 3-axis gyroscope and a 3-axis accelerometer in a small 2.5x3x0.91mm<sup>3</sup> (14-pin LGA) package.

Please refer to the datasheet for the sensor details.

The ICM-20602 sensor can be connected to SAMG55 MCU SPI.

The sensor  $I^2C$  slave address is 0x69, and its SPI /CS = NPCS1.

The VDDIO voltage level ranges from 1.71V to 3.6V.

#### 3.1.8. DK-42605

The DK-42605 is the development kit for TDK ICM-42605.

The ICM-40605 is a 6-axis MotionTracking<sup>™</sup> device that combines a 3-axis gyroscope and a 3-axis accelerometer in a small 2.5x3x0.91mm<sup>3</sup> (14-pin LGA) package.

Please refer to the datasheet for the sensor details.

The ICM-42605 sensor can be connected to SAMG55 MCU I<sup>2</sup>C, SPI, or I3C.

The sensor  $I^2C$  slave address is 0x69, and its SPI /CS = NPCS1.

The VDDIO voltage level ranges from 1.71V to 3.6V.

#### **3.2. MAGNETIC SENSORS CONNECTION**

Third party magnetic sensors can be connected to the same SAM G55 MCU I<sup>2</sup>C bus with TDK sensor through DB, assuming it has a different slave address.

CN2/CN3 are designed for the magnetic sensor DB plug in. It only supports I<sup>2</sup>C, not SPI.

## **4** THE SMARTMOTION SYSTEM DESIGN

This section is a system design overview and addresses MCU SAM G55 resource allocation.

#### 4.1. SYSTEM BLOCK DIAGRAM

The on-board EDBG MCU AT32UC3A4256HHB-C1UR allows the user to do main MCU SAM G55 debug, trace, and programming without using external tools. Figure 4 shows the system block diagram.

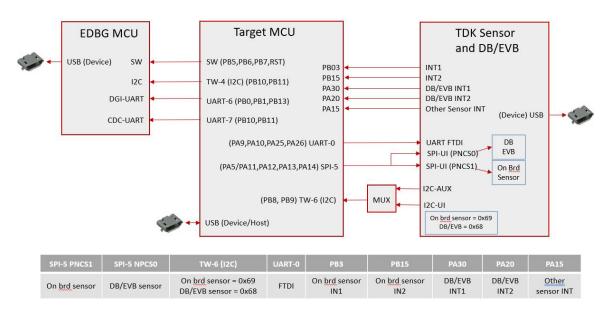

Figure 4. System Block Diagram

#### 4.2. MAIN MCU SAM G55 RESOURCE ALLOCATION

| SAM G55 RESOURCE         | USAGE                                                                                    |
|--------------------------|------------------------------------------------------------------------------------------|
| UART 0                   | The UARTO is connected to FTDI input by default. In the use case of Extension-1          |
| (PA9/10/25/26)           | on J200, the UART0 to FTDI connection can be disconnected through jumper J3.             |
| TW6 (I <sup>2</sup> C)   | TDK sensor is connected to this master I <sup>2</sup> C. On board sensor slave address = |
| (PB8/9)                  | 0x69. Sensors on DB and EVB have slave address = 0x68.                                   |
| SPI5                     | The SPI5 master is connected to TDK IMU sensor.                                          |
| (PA05/PA11/12/13/14)     | On board IMU /CS = PNCS1, EVB/DB IMU /CS = PNCS0.                                        |
| GPIO (INTs)              | The GPIOs are used for sensor interrupt inputs and other intelligent functions.          |
| PB03/PB15/PA30/PA20/PA15 | Refer to the table in Figure 3.                                                          |
| TW4 (I <sup>2</sup> C)   | The master I <sup>2</sup> C communicates with EDBG MCU slave I <sup>2</sup> C.           |
| UART6                    | The UART6 is used for EDBG DGI-UART interface.                                           |
| UART7                    | The UART7 is used for EDBG CDC-UART interface.                                           |

Table 3. SAM G55 Resource Allocation

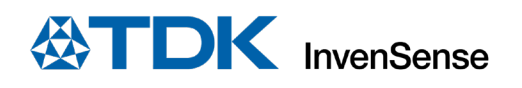

#### **4.3. JUMPER SETTINGS**

| JUMPER | DESCR                                                                                | PTION                                             |  |
|--------|--------------------------------------------------------------------------------------|---------------------------------------------------|--|
| J1     | J1 is used for board power source selection. Only one jumper is allowed to be closed |                                                   |  |
|        | 1. Pin 1/2: Closed – board power from external                                       | battery (CN7)                                     |  |
|        | 2. Pin 3/4: Closed – board power from EDBG US                                        | B connector (J500)                                |  |
|        | 3. Pin 5/6: Closed – board power from FTDI USE                                       | 3 connector (CN6)                                 |  |
|        | 4. Pin 7/8: Closed – board power from SAM G5                                         | 5 USB connector (J301)                            |  |
| J2     | J2 is used to assign SAM G55 master I <sup>2</sup> C to slave devices                |                                                   |  |
|        | 1. 1/2 and 3/4: Closed – SAM G55 I <sup>2</sup> C master fo                          | r onboard IMU Sensor                              |  |
|        | 2. 5/6 and 7/8: Closed – SAM G55 I <sup>2</sup> C master fo                          | r other sensors daughter boards connected via CN2 |  |
|        | and CN3 (e.g., Magnetic sensor, etc.)                                                |                                                   |  |
| J3     | J3 is used to choose UARTO for FTDI or the extension 1 headers (J200)                |                                                   |  |
|        | 1. Close all 4 jumpers (1/2, 3/4, 5/6 and 7/8) (D                                    | efault) – SAM G55 UARTO for FTDI                  |  |
|        | 2. Open all 4 jumpers – SAM G55 UARTO for ext                                        | ension 1 header (J200)                            |  |
| J7     | J7 is used for I <sup>2</sup> C or SPI selection for DB/EVB communication            |                                                   |  |
|        | 1. Short: SPI                                                                        |                                                   |  |
|        | 2. Open: I <sup>2</sup> C                                                            |                                                   |  |

**Table 4. Jumper Settings** 

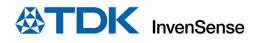

## **5** REVISION HISTORY

| REVISION DATE                                  | REVISION | DESCRIPTION                                                                                                    |
|------------------------------------------------|----------|----------------------------------------------------------------------------------------------------|
| 10/22/2021                                     | 1.0      | Initial Release                                                                                                   |
| 08/30/2022                                     | 1.1      | Additional Automotive products support included. Following sections reviewed: Table 1, 3.1.2, 3.1.3, 3.1.4, 3.1.5 |
| Added DK-20602, DK-20648,<br>42605, DK-40609-D |          | Updated figure, connection labels, and hardware guide instructions for                                            |

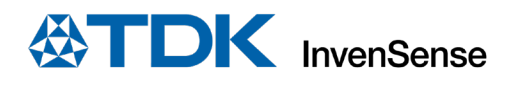

## 6 DECLARATION DISCLAIMER

InvenSense believes the environmental and other compliance information given in this document to be correct but cannot guarantee accuracy or completeness. Conformity documents substantiating the specifications and component characteristics are on file. InvenSense subcontracts manufacturing, and the information contained herein is based on data received from vendors and suppliers, which has not been validated by InvenSense.

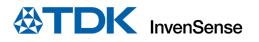

This information furnished by InvenSense or its affiliates ("TDK InvenSense") is believed to be accurate and reliable. However, no responsibility is assumed by TDK InvenSense for its use, or for any infringements of patents or other rights of third parties that may result from its use. Specifications are subject to change without notice. TDK InvenSense reserves the right to make changes to this product, including its circuits and software, in order to improve its design and/or performance, without prior notice. TDK InvenSense makes no warranties, neither expressed nor implied, regarding the information and specifications contained in this document. TDK InvenSense assumes no responsibility for any claims or damages arising from information contained in this document, or from the use of products and services detailed therein. This includes, but is not limited to, claims or damages based on the infringement of patents, copyrights, mask work and/or other intellectual property rights.

Certain intellectual property owned by InvenSense and described in this document is patent protected. No license is granted by implication or otherwise under any patent or patent rights of InvenSense. This publication supersedes and replaces all information previously supplied. Trademarks that are registered trademarks are the property of their respective companies. TDK InvenSense sensors should not be used or sold in the development, storage, production or utilization of any conventional or mass-destructive weapons or for any other weapons or life-threatening applications, as well as in any other life critical applications such as medical equipment, transportation, aerospace and nuclear instruments, undersea equipment, power plant equipment, disaster prevention and crime prevention equipment.

©2021—2022 InvenSense. All rights reserved. InvenSense, SmartMotion, MotionProcessing, MotionProcessor, SensorStudio, UltraPrint, MotionTracking, CHIRP Microsystems, SmartBug, SonicLink, Digital Motion Processor, AAR, and the InvenSense logo are registered trademarks of InvenSense, Inc. The TDK logo is a trademark of TDK Corporation. Other company and product names may be trademarks of the respective companies with which they are associated.

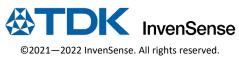